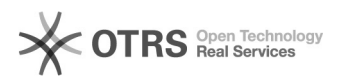

## Impressão formulário de extensão preenchido

15/05/2024 14:08:51

## **Imprimir artigo da FAQ**

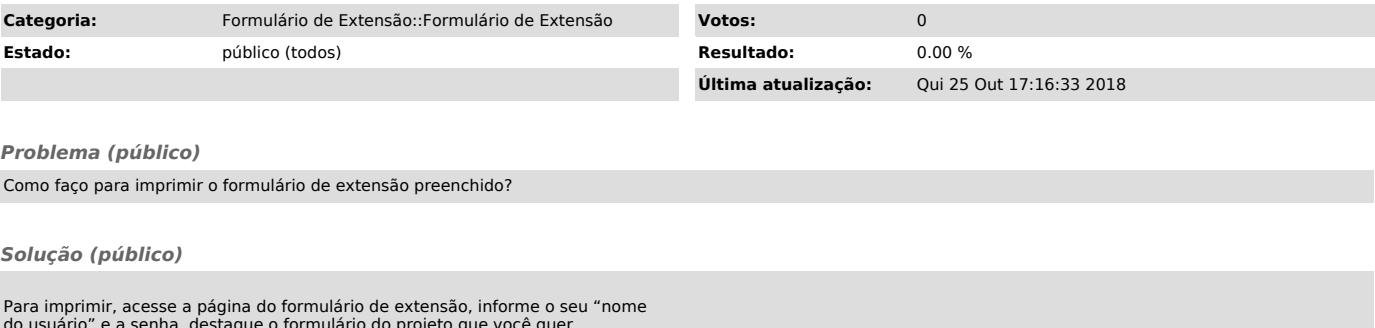

do usuário" e a senha, destaque o formulário do projeto que você quer imprimir, vá para a barra de ferramentas no topo da tela, clique em "Arquivo" e em "Imprimir".